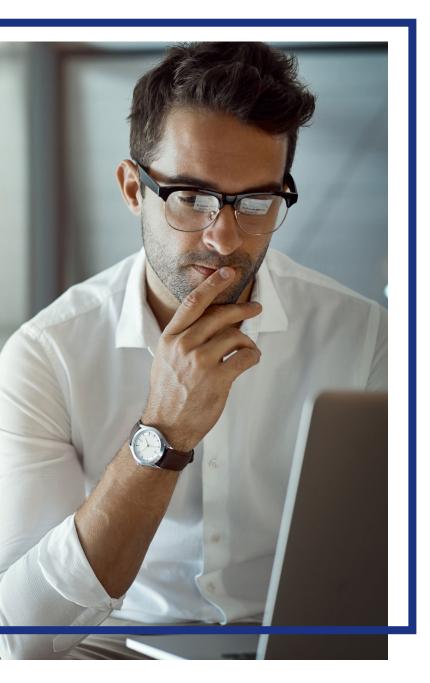

# Contents

| Online registration                             | 2 |
|-------------------------------------------------|---|
| Passwords and password phrases                  | 7 |
| Passwords                                       | 7 |
| Allowed special characters for passwords        | 7 |
| Password phrases                                | 7 |
| Allowed special characters for password phrases | 7 |
| Enrolling in enhanced security authentication1  | 0 |

# **Online registration**

When you register online at <u>access.usbank.com</u>, you specify your user ID, specify your password, specify your contact information, and register your accounts. After you complete this process, you are ready to begin using Access Online.

|                     | Access <sup>®</sup> Online                                |
|---------------------|-----------------------------------------------------------|
| Contact Us<br>Login | Welcome to Access Online!                                 |
|                     | Please enter the information below and login to begin.    |
|                     | * = required                                              |
|                     | Organization Short Name:*                                 |
|                     |                                                           |
|                     | User ID:*                                                 |
|                     |                                                           |
|                     | Password:*                                                |
|                     |                                                           |
|                     | Login                                                     |
|                     | Forgot your password?<br><b>1.</b> Click Register Online. |
|                     | Register Online                                           |
|                     | Activate Your Card   Change Your PIN                      |

**Learn more:** Completing online registration lets you log into Access Online. Online registration does not activate your card. To activate your card, click the **Activate Your Card** link and follow the instructions in the *Access Online: Card Activation* quick start guide.

| Online Registration<br>Account Information                                                              |                                                                                                 |
|----------------------------------------------------------------------------------------------------|-------------------------------------------------------------------------------------------------|
| Please enter the account information below and se<br>to send you a passcode. To register additional acc | lect Send a Code. We'll use your email address on file<br>ounts, go to My Personal Information. |
| * = required                                                                                            |                                                                                                 |
| Organization Short Name: * 2. Typ                                                                       | e your organization short name "WSU"                                                            |
| Account Number: *                                                                                       | Account Expiration Date:                                                                        |
| K                                                                                                    | Month * Jan ∨ Year * 2019 ∨                                                                     |
| Send a Code 3. S                                                                                        | pecify your account information.                                                                |
| < <back login="" page<="" th="" to=""><th></th></back>                                                  |                                                                                                 |

### Online Registration Account Information

Please enter the account information below and select Send a Code. We'll use your email address on file to send you a passcode. To register additional accounts, go to My Personal Information.

| * = required                                           |                                      |
|--------------------------------------------------------|--------------------------------------|
| Organization Short Name: *                             |                                      |
| Account Number: *                                      | Account Expiration Date:             |
| **********1234                                         | Month * Jan ∨ Year * 2020 ∨          |
| Send a Code 4.                                         | Click the <b>Send a Code</b> button. |
| < <back login="" page<="" td="" to=""><td></td></back> |                                      |

#### Online registration: Version 3-6

*Tip!* If you make a mistake in typing your information, then Access Online displays an error message. If you receive this error message, then check your entries for formatting (e.g., that you do not have spaces in your account number), correct the information, and continue. If you cannot continue, then contact the Help Desk or your Program Administrator for assistance. If you become locked out of the registration, then your Program Administrator can unlock you.

If you do not complete a required field (designated with an asterisk on the screen), then Access Online displays the following error message: "A required field has been left blank, please complete." If you receive this error message, then check the required fields and complete the blank ones.

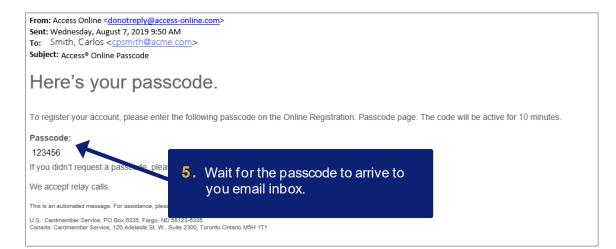

### Online Registration Passcode

A passcode was sent to your email address on file:

c\*\*\*\*h@acme.com

The passcode will expire in 10 minutes. You may request another passcode after one minute. If this email address doesn't look correct, please contact your organization.

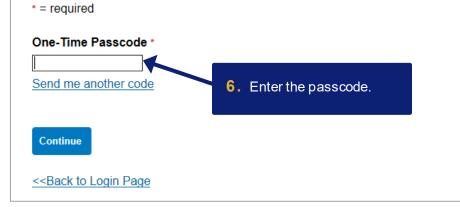

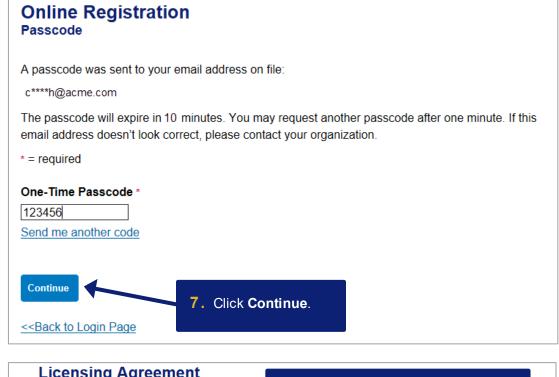

| Licensing Agreement                                                                                                    |                                                                                     |
|----------------------------------------------------------------------------------------------------|-------------------------------------------------------------------------------------|
| Please read and accept the Licensing Agreement                                                                                                    | 8. Review the licensing agreement.                                                  |
| Access Online Terms of Service                                                                                                    |                                                                                     |
| 1. ACKNOWLEDGMENT AND ACCEPTANCE OF                                                                                                    | TERMS OF ACCESS ONLINE                                                              |
| conditions of this Access Online Terms of Service<br>rules or policies that may be published by Bar<br>without notice, comprises the entire agreement bet |                                                                                     |
| commence within one (1) year after the cause of a permanently barred.                                                                                     | ction arose; otherwise, such cause of action is                                     |
| The section titles in the ATS are solely used for the contractual significance.                                                                           | e convenience of the parties and have no legal or<br>ck the <b>I Accept</b> button. |

Online registration: Version 3-6

| Online Registration<br>Password and Contact Information                                                      | Required fields have red asterisks.                                                                                                    |
|----------------------------------------------------------------------------------------------------|----------------------------------------------------------------------------------------------------|
| Organization Short Name: BLAFS<br>Functional Entitlement Group: CHF001<br>User ID & Password<br>* = required | <b>10.</b> Type a user ID between 7 – 20 alphanumeric characters.                                                                                                    |
| User ID: * (7 to 20 alpha-numeric obtracters) Password: *                                                    | Click the <b>Information</b> icon to fget suggestions and requirements.                                                                                                    |
| 1                                                                                                    |                                                                                                    |
| Authentication                                                                                               | <ol> <li>Specify your password/password phrase<br/>by typing your password/password<br/>phrase two times.</li> <li>ons and responses. This information will be used in the</li> </ol> |
| event that you forget your password.                                                                         |                                                                                                    |
| Authentication Question 1:                                                                                   |                                                                                                    |
| Authentication Response 1:*                                                                                  | <b>12.</b> Specify your authentication                                                                                                    |
| Authentication Question 2:                                                                                   | questions and responses.                                                                                                    |
|                                                                                                    |                                                                                                    |
| Authentication Response 2: *                                                                                 |                                                                                                    |
| Authentication Question 3:                                                                                   |                                                                                                    |
| Authentication Response 3: *                                                                                 |                                                                                                    |
| Contact Information                                                                                          | <b>13.</b> Specify your contact information.                                                                                                    |
| First Name:* Last Name:                                                                                      | MI:                                                                                                    |
|                                                                                                    |                                                                                                    |
| Address 1: * Addre                                                                                           | ess 2:                                                                                                    |
| City: * State/Prov                                                                                           | vince: * Zip/Postal Code: *                                                                                                    |
|                                                                                                    |                                                                                                    |
| Country: *                                                                                                   |                                                                                                    |
|                                                                                                    |                                                                                                    |
| Phone Number:* Fax Number                                                                                    | r:                                                                                                    |
|                                                                                                    |                                                                                                    |
| Email Address: *                                                                                             |                                                                                                    |
|                                                                                                    |                                                                                                    |
| Continue Cancel Registration                                                                                 |                                                                                                    |

Cardholder

# Passwords and password phrases

# Passwords

Passwords must be 12 – 99 alphanumeric characters. Passwords must contain *at least* one uppercase letter, one lowercase letter, one number, and one special character. You cannot use any part of the user ID, the first name, or the last name. You cannot reuse a password for 12 months. Passwords are case-sensitive.

# Allowed special characters for passwords

| ` | - | = | • | •  | / |   |
|---|---|---|---|----|---|---|
| 1 | ! | @ | # | \$ | % | * |
| ( | ) | _ | + | {  | } | I |
| : | ? | < | > | ۸  | ~ |   |

# Password phrases

Password phrases are a phrases, instead of single words. You can include multiple words with or without spaces, but do not put a space at the beginning or end of the password phrase and do not put two spaces together. Your password phrase must be at least 14 characters long, but longer is better. Your password phrase can include numbers and special characters, but they are not required. Your password phrase should be unique, so do not use lyrics, quotations, and aphorisms.

# Allowed special characters for password phrases

For password phrases, the system allows *all* special characters without restrictions.

**Learn more:** Access Online requires all users to set three authentication questions and answers. This practice increases the security of system access and thus protects the account information in Access Online. If you registered online, then you set your authentication questions answers then. You can update your questions and answers at any time using the My Personal Information function. Refer to the *Access Online: My Personal Information* quick start guide. You also answer one of your questions if you use the Forgot Your Password function. Program Administrators can view, but not edit, your questions. Program Administrators cannot view your answers. Help desk staff can also see your questions, but not your answers. Help desk staff can only validate as correct/incorrect the answers you give them on the telephone.

| Online Registration                                           | D <b>n</b><br>nformation                                                              |
|---------------------------------------------------------------|---------------------------------------------------------------------------------------|
| Organization Short Name:<br>Functional Entitlement Gro        |                                                                                       |
| User ID & Password                                            |                                                                                       |
| * = required                                                  |                                                                                       |
| User ID: * (7 to 20 alpha-numeric cha<br>cpsmith25            | racters)                                                                              |
| Password: *                                                   |                                                                                       |
|                                                               | <u>i</u> )                                                                            |
| Confirm Password:*                                            |                                                                                       |
| Authentication                                                |                                                                                       |
| Please select three unique a<br>event that you forget your pa | uthentication questions and responses. This information will be used in the<br>ssword |
| Authentication Question 1:                                    |                                                                                       |
| In what city do you want to r                                 |                                                                                       |
| Authentication Response 1                                     | *                                                                                     |
| Miami                                                         |                                                                                       |
| Authentication Question 2:                                    |                                                                                       |
| In what city or town did your<br>Authentication Response 2    |                                                                                       |
| Chicago                                                       | ·                                                                                     |
| Authentication Question 3:                                    |                                                                                       |
| What was the name of your                                     | first stuffed animal?                                                                 |
| Authentication Response 3                                     | *                                                                                     |
| Teddy                                                         |                                                                                       |
| Contact Information<br>First Name:*                           | Last Name:* MI:<br>Smith X                                                            |
| Address 1: *                                                  | Address 2:                                                                            |
| 200 South Sixth Street                                        |                                                                                       |
|                                                               | State/Province: * Zin/Postal Code: *                                                  |
| City: *                                                       | State/Province: * Zip/Postal Code: *                                                  |
| Minneapolis                                                   | MN ~ 55402                                                                            |
| Country: *<br>United States V                                 |                                                                                       |
| Phone Number:*                                                | Fax Number:                                                                           |
| 6121231234                                                    | 6123214321                                                                            |
| Email Address: *                                              |                                                                                       |
|                                                               | <b>14.</b> When you are done, click                                                   |
| cpsmith@acme.com                                              | Continue.                                                                             |
|                                                               |                                                                                       |
| Continue Cancel Registr                                       | ation                                                                                 |

|                                                                                                    | Access                                                                      | Online                                                      |                                           | <b>[→</b><br>Log Out                                                                                    |
|----------------------------------------------------------------------------------------------------|-----------------------------------------------------------------------------|-------------------------------------------------------------|-------------------------------------------|----------------------------------------------------------------------------------------------------|
| Event Driven Notification<br>Payment Plus<br>Order Management<br>Transaction Management<br>Account Information<br>Reporting<br>My Personal Information | Welcome to<br>Your last login was 08/<br>Message Cente<br>Message(s) from A | r I                                                         | PAULUS                                    | Language Selection:<br>American English ❤                                                               |
| Home<br>Contact Us                                                                                                    | Pre-Auth Purch                                                              |                                                             | Switch Account                            | Quick Links                                                                                             |
| Training                                                                                                    | Acct#/Name:<br>Account ID:<br>Account Status:                               | 7629 PURCHASING WEST<br>006976299071<br>Open                | 7029 ~                                    | Manage Home Page Settings<br>Account Alerts<br>Manage Contact Information<br>Manage Email Notifications |
|                                                                                                    | Current Balance: (<br>Credit Limit: 1)                                      | \$0.00<br>\$1.00                                            |                                           | Run Transaction Detail Report                                                                           |
|                                                                                                    | Available Credit: (<br>Last 10 Transac<br>Posting Date M<br>07/25 F         | \$1.00                                                      | Security A                                | not enroll in Enhanced<br>uthentication, then you are<br>o Access Online.                               |
|                                                                                                    | 07/15 F<br>07/11 F                                                          | PAULSEN FOODS LLC<br>PAULSEN FOODS LLC                      | \$19,595.00<br>\$16,802.60                |                                                                                                    |
|                                                                                                    | 06/26 F                                                                     | PAULSEN FOODS LLC<br>PAULSEN FOODS LLC<br>PAULSEN FOODS LLC | \$25,299.92<br>\$10,016.82<br>\$16,199.25 |                                                                                                    |
|                                                                                                    |                                                                             | PAULSEN FOODS LLC<br>PAULSEN FOODS LLC                      | \$6,183.45<br>\$17,619.00                 |                                                                                                    |

# Enrolling in enhanced security authentication

When you register online, you will also enroll in Enhanced Security Authentication. With Enhanced Security Authentication, you request and enter a single-use passcode every time you log in to Access Online, for additional security.

Your organization may let you choose to use either your mobile telephone or your email address to receive the one-time passcode. Your organization may also have only one of those options available.

**Learn more:** If your organization lets you choose between mobile phone and email, then you have the option to pick which one. If you select to use email, the system uses the email address already in the system. If you do not already have an email address in the system, the system prompts you to specify an email address during enrollment. Your one-time passcode arrives at your email inbox each time you log in.

Our example shows mobile phone enrollment. No matter which option you use, the overall process for enrolling is the same.

**Learn more:** You can manage your enrollment using the My Personal Information function. Refer to the *Access Online: My Personal Information* quick start guide.

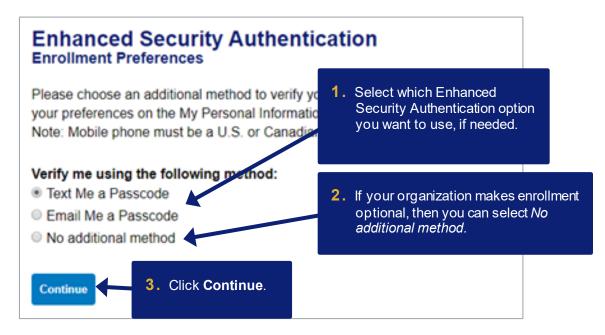

Access Online Online registration: Version 3-6

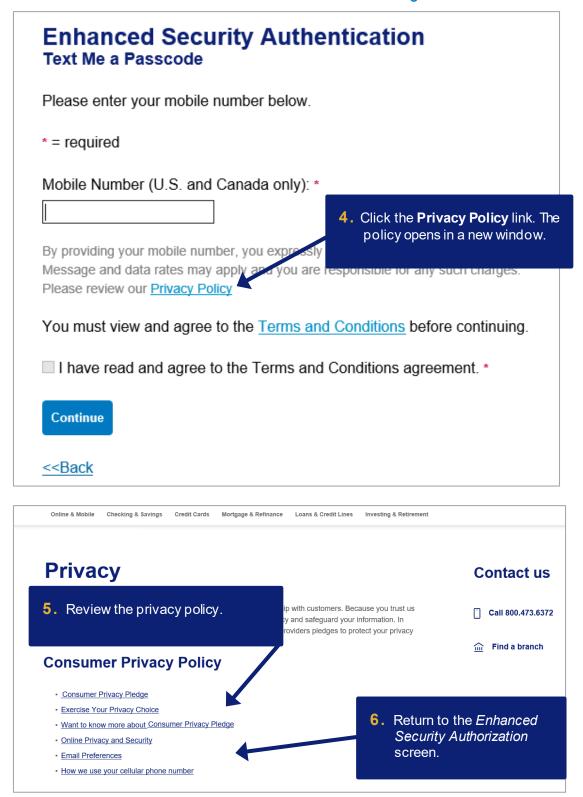

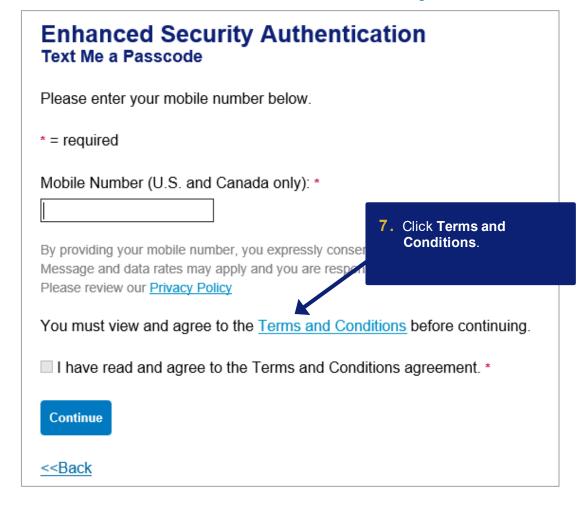

# Enhanced Security Authentication Terms and Conditions

By providing us with a telephone number for a mobile device, including a number that you later convert to a mobile device number, you are expressly consenting to receiving communications-including but not limited to prerecorded or artificial voice message calls, text messages, and calls made by an automatic telephone dialing system-from us and our affiliates and agents at that number. This express consent applies to each such telephone number that you provide to us now or in the future and permits such calls for non-marketing purposes. Calls and messages may incur access fees from your mobile services provider.

Message frequency depends on your account usage. You may opt out at any time by replying STOP to the text message. By sending STOP, you agree to one additional confirmation message stating that you've opted out and will no longer receive messages from this Access Online Enhanced Security Authentication service. You must be the mobile phone account <u>holder or have permission from the</u>

account holder to use this service. You are not re condition of purchasing any property, goods or s wireless provider are not liable for any delayed of may be delayed or not delivered due to factors of

 Review the terms and conditions for Enhanced Security Authorization.

Bank's control. Standard text messaging fees and data rates may apply and are governed by your mobile provider.

You can manage your mobile phone and email preferences online in the My Personal Information area of Access Online. Receive additional support or help by calling 888-994-6722. Please review our Privacy Policy

<<Back to Enrollment

9. Click Back to Enrollment

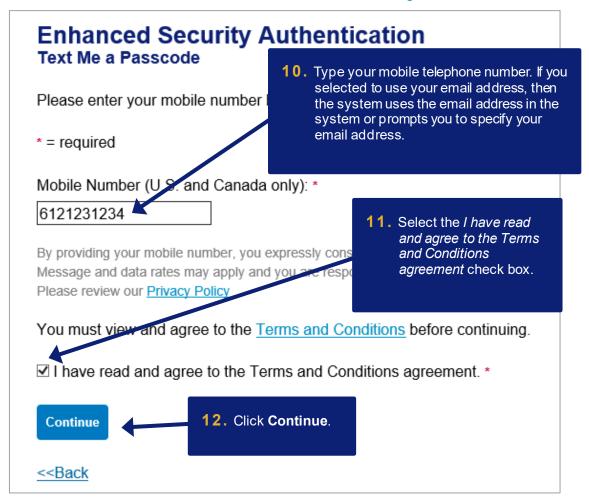

#### Online registration: Version 3-6

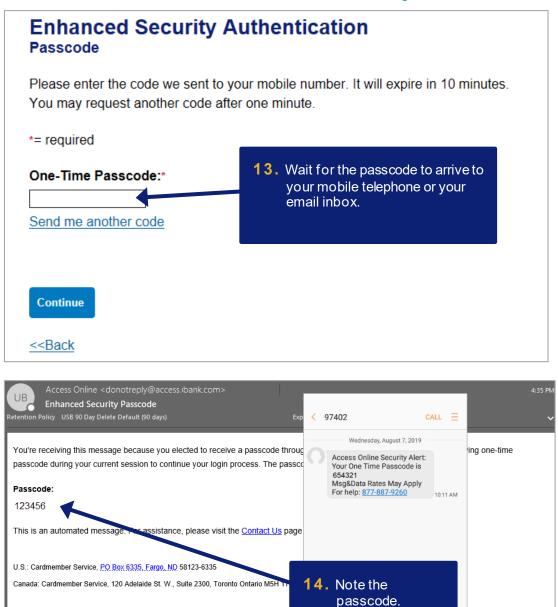

🖉 Enter message

Online registration: Version 3-6

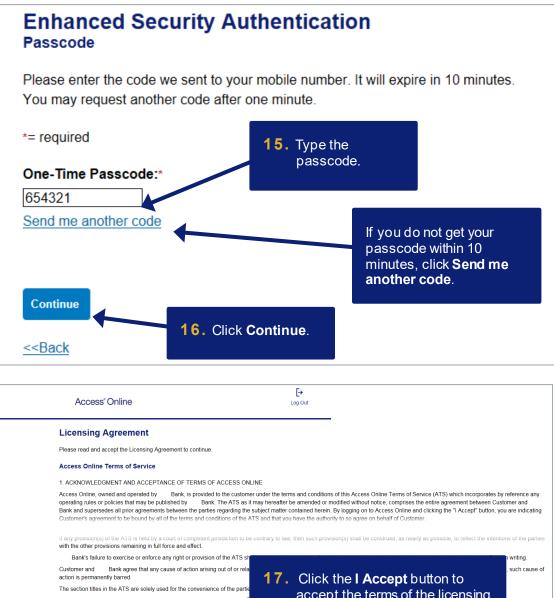

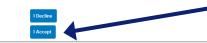

accept the terms of the licensing agreement and continue.

|                                                                                                    | Acces                                                  | s° Online                                    |             | <b>[→</b><br>Log Out                                                                                           |
|----------------------------------------------------------------------------------------------------|--------------------------------------------------------|----------------------------------------------|-------------|----------------------------------------------------------------------------------------------------|
| Event Driven Notification<br>Payment Plus<br>Order Management<br>Transaction Management<br>Account Information<br>Reporting | Your last login was                                    |                                              | Y PAULUS    | Language Selection:<br>American English ❤                                                                      |
| My Personal Information                                                                                                    | Message Cer<br>Message(s) from                         | nter<br>m Access Online                      | Aftory      | ou oproll in Enhanced                                                                                          |
| Home                                                                                                    |                                                        |                                              |             | ou enroll in Enhanced<br>y Authorization, you                                                                  |
| Contact Us                                                                                                    | <del></del>                                            |                                              |             | a single-use passcode                                                                                          |
| raining                                                                                                    | Pre-Auth Pur                                           | chasing                                      |             | ne you log in.                                                                                                 |
|                                                                                                    | Acct#/Name:<br>Account ID:<br>Account Status:          | 7629 PURCHASING WEST<br>006976299071<br>Open |             | Manage Contact mormation<br>Manage Email Notifications                                                         |
|                                                                                                    | Current Balance<br>Credit Limit: ①<br>Available Credit | \$1.00                                       |             | Run Transaction Detail Report<br>View All Statements<br>View Last Cycle Transactions<br>View Open Transactions |
|                                                                                                    | Last 10 Trans                                          | actions Posted                               |             |                                                                                                    |
|                                                                                                    | Posting Date                                           | Merchant                                     | Amount      |                                                                                                    |
|                                                                                                    | 07/25                                                  | PAULSEN FOODS LLC                            | \$10,685.25 |                                                                                                    |
|                                                                                                    | 07/20                                                  | PAULSEN FOODS LLC                            | \$13,333.32 |                                                                                                    |
|                                                                                                    | 07/15                                                  | PAULSEN FOODS LLC                            | \$19,595.00 |                                                                                                    |
|                                                                                                    | 07/11                                                  | PAULSEN FOODS LLC                            | \$16,802.60 |                                                                                                    |
|                                                                                                    | 07/06                                                  | PAULSEN FOODS LLC                            | \$25,299.92 |                                                                                                    |
|                                                                                                    | 06/26                                                  | PAULSEN FOODS LLC                            | \$10,016.82 |                                                                                                    |
|                                                                                                    | 06/22                                                  | PAULSEN FOODS LLC                            | \$16,199.25 |                                                                                                    |
|                                                                                                    | 06/15                                                  | PAULSEN FOODS LLC                            | \$6,183.45  |                                                                                                    |
|                                                                                                    | 06/11<br>06/05                                         | PAULSEN FOODS LLC<br>PAULSEN FOODS LLC       | \$17,619.00 |                                                                                                    |
|                                                                                                    |                                                        |                                              | \$13,234.30 |                                                                                                    |